# **MAXSYS**

### PC4116 Zone Input Module

**Installation Instructions** 

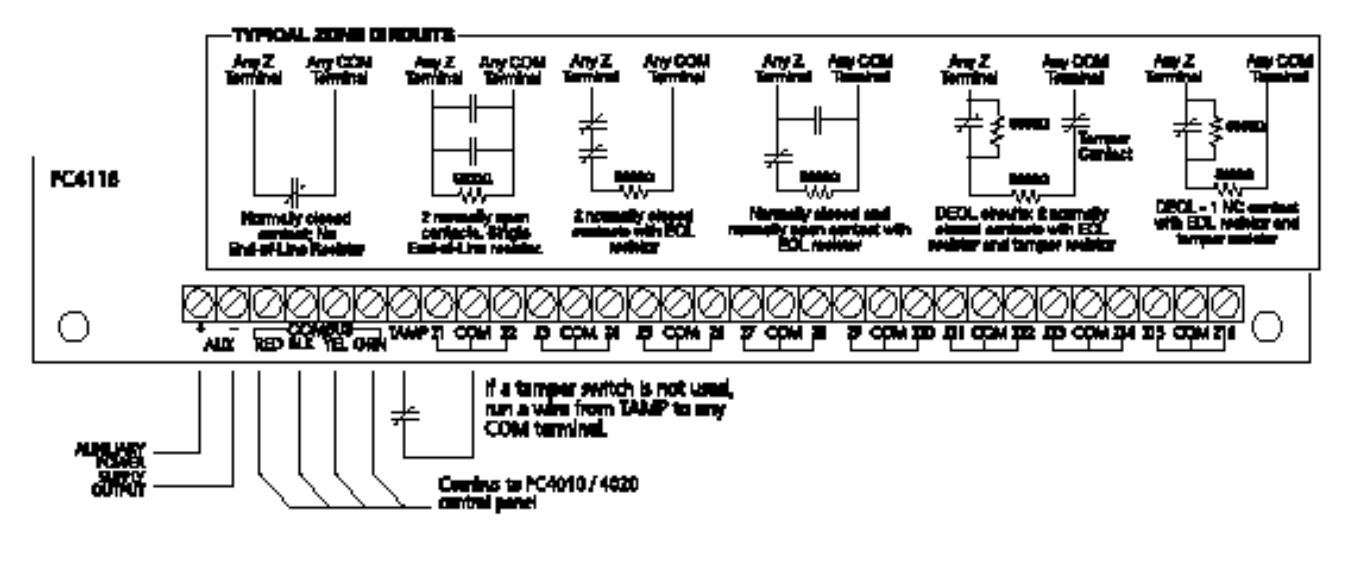

## $\mathbf{MAXSYS}$ <sup>TM</sup> **PC4116** - Модуль входов зон

**Инструкция по Установке**

#### **1. Введение**

PC4116 – модуль, который добавляет 16 полностью программируемыми выходами к системе охраны Maxsys .

#### **2. Спецификации**

- Подключение к Панели Управления по 4х проводной Системной шине Combus
- Номинальное потребления тока 30 mA
- Шлейфы: без оконечного резистора, один оконечный резистор и два оконечных резистора (5600 Ом)
- Выход AUX+: 12VDC, 250mA max. (питание от системной шины)
- Вход тамперного контакта

#### **Совместимые Корпуса:**

- PC4051C/CR\*
- PC4001C
- PC4054C
- \* CR корпус только для Северо-Американских клиентов

#### **3. Установка PC4116**

#### **3.1 Распаковка**

Комплект PC4116 должен включить следующие части:

- Одна печатная плата PC4116
- 32 оконечных резистора (5600 Ом)
- 5 пластиковых креплений

#### **3.2 Монтаж**

PC4116 должен быть зафиксирован внутри совместимого корпуса, установленного в сухом, безопасном помещении. Предпочтительно, он должен быть размещен на удобном расстоянии от подключаемых устройств.

Выполните следующие операции, чтобы смонтировать модуль:

- 1. Вставьте пять пластиковых креплений в монтажные отверстия корпуса.
- 2. Установите корпус на стену в желаемой позиции. Для крепления корпуса используйте дюбеля. Желательна установка корпуса на бетон, кирпич или другие жесткие поверхности.
- 3. Установите печатную плату на держатели, чтобы вставить модуль в корпус. Как только устройство установлено, можно производить подключение

#### **3.3 Установка и Подключение**

Перед началом подключения модуля, убедитесь, что все источники питания (трансформатор AC и батарея) отключены от панели управления.

Выполните следующее шаги при подключении:

- 1. Соедините четыре провода системной шины Combus к PC4116. Подключите красные, черные, желтые и зеленые провода системной шины к терминалам RED, BLK, YEL и GRN, соответственно.
- 2. Подключите все зоны на входные терминалы зон (Z1-Z16). Смотри Руководство по Установке Панели Управления о конфигурации подключения зон.
- 3. Подключите внешний тампер, если используется. Обращайтесь к схеме подключения для дальнейшей информации.

#### **3.4 Подключение питания**

По окончании всех соединений, подключите питание к панели управления.

Подключите батарейные разъемы к контактам батареи, затем включите трансформатор AC.

Подключите батарейные концы к батареи затем соединяйте трансформатор AC.

Для более подробной информации о подключении панели управления, смотри Руководство по Установке панели управления.

#### *ПРИМЕЧАНИЕ: Не включайте питание, пока все подключения не будут завершены.*

#### **4 Регистрация**

По окончании всех подключений, Вы должны зарегистрировать модуль PC4116 в системе на Панели Управления.

Выполните следующие шаги, чтобы зарегистрировать модуль (модули):

- 1. На системной LCD клавиатуре PC4010/4020, войдите в режим Программирования Установщика ([\*][8][Код Установщика]).
- 2. Переместитесь к позиции **Module Hardwar**e (Модульные Аппаратные Средства), нажмите [\*], затем переместитесь к позиции **Enroll Module** (Регистрация Модулей), чтобы Зарегистрировать Модуль, нажмите [\*].
- 3. Переместитесь к позиции **PC41XX**, и нажмите [\*].
- 4. Клавиатура выведет сообщение: **Create Tamper on Desired Uni**t (Создайте тамперную тревогу на Желаемом Устройстве).
- 5. Создайте тамперную тревогу, а затем восстановите ее на модуле PC4116: Для того, чтобы создать тамперную тревогу, закройте тампер зоны на модуле затем откройте его. Переход от закрытия до нарушения регистрирует модуль.

LCD Клавиатура выведет сообщение: **PC4116 Mod nn Enrolled** - (**PC4116 Модуль nn Зарегистрирован)** где (nn) - номер модуля PC4116.

Зоны 1-8 (PC4010) /1-16 (PC4020) расположены на Панели Управления. Дополнительные зоны добавляются в последовательности. Например, если зарегистрированы два расширителя зон

#### **4 Регистрация**

PC4116, то первому зарегистрированному будут назначены зоны от 17 до 32, а второму будут назначены зоны от 33 на 48. Для проверки, какие зоны назначены на который расширитель, нажимайте кнопки стрелок, когда выводится сообщение подтверждения регистрации. Для получения дополнительной информации относительно регистрации модулей, обратитесь к Инструкция по монтажу Панели Управления.

#### **5. Программирование Модуля**

Чтобы войти в режим программирования PC4010/4020, введите [\*] [8] затем кодом Установщика. Зоны, подключенные к модулю, должны быть добавлены к подсистеме и запрограммированы для работы.

Таблицы программирования в этой инструкции указывает, которые разделы должны быть запрограммированы.

Для получения дополнительной информации относительно программирования зоны, обратитесь к Инструкция по монтажу Панели Управления.

*ПРИМЕЧАНИЕ: Типы зон и их атрибуты, перечислены ниже - для PC4010/4020 v3.0. Для программирования зон предыдущих программных версий, обратитесь к соответствующему руководству по программированию.*

#### **Таблицы Программирования**

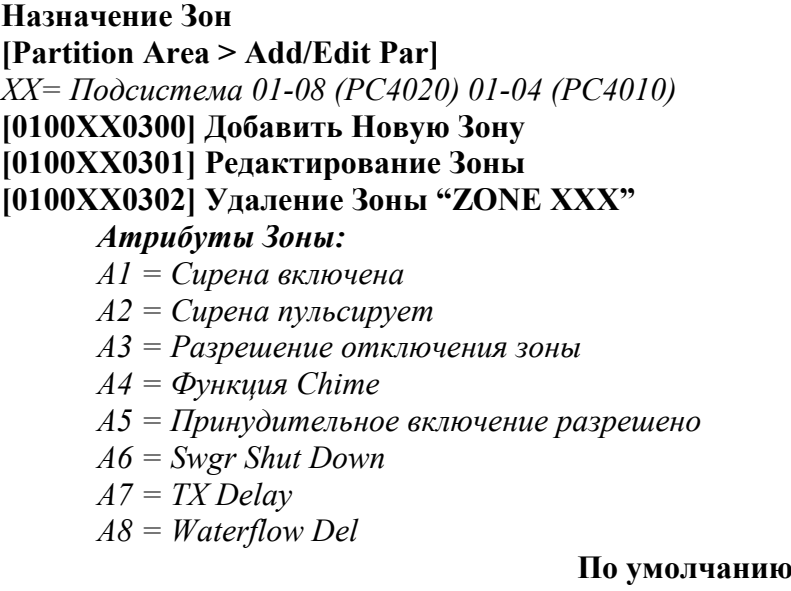

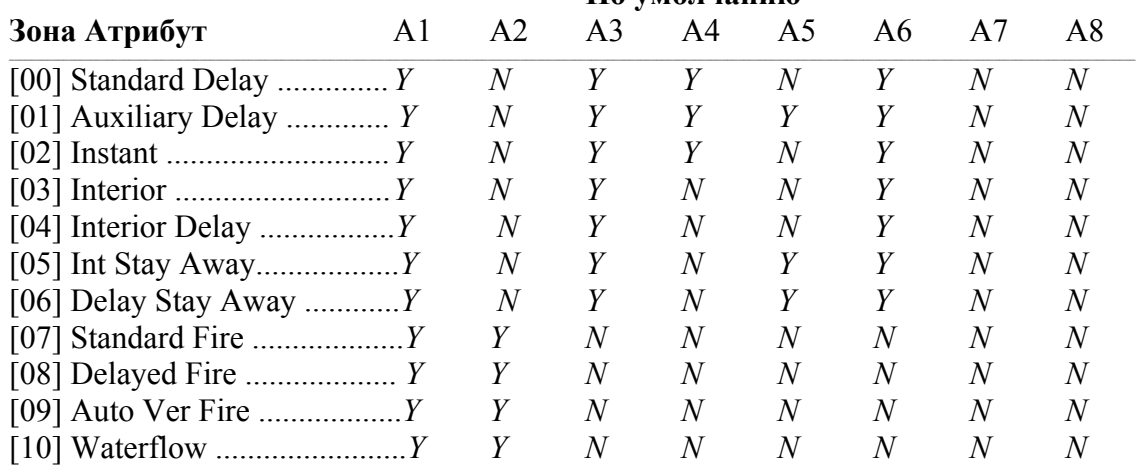

Security Equipment & Technology Ltd. Официальный представитель DSC в России.

### Таблицы Программирования

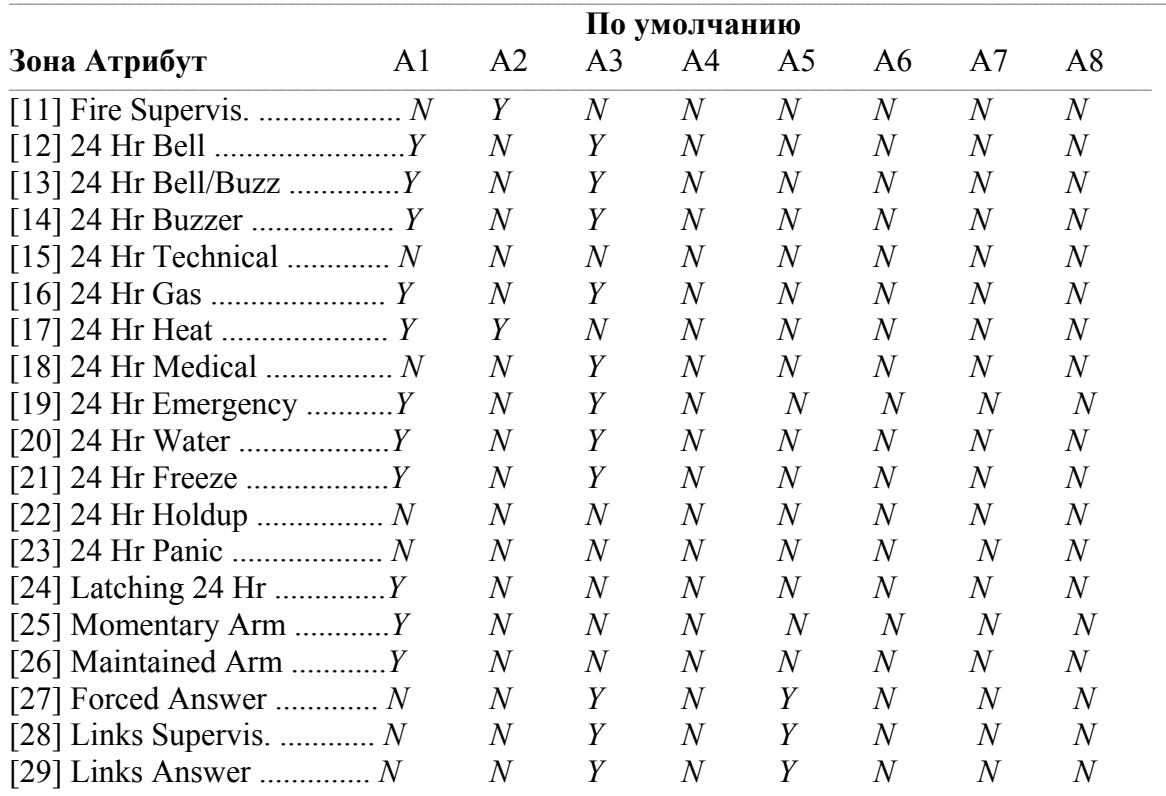

#### Назначение зон

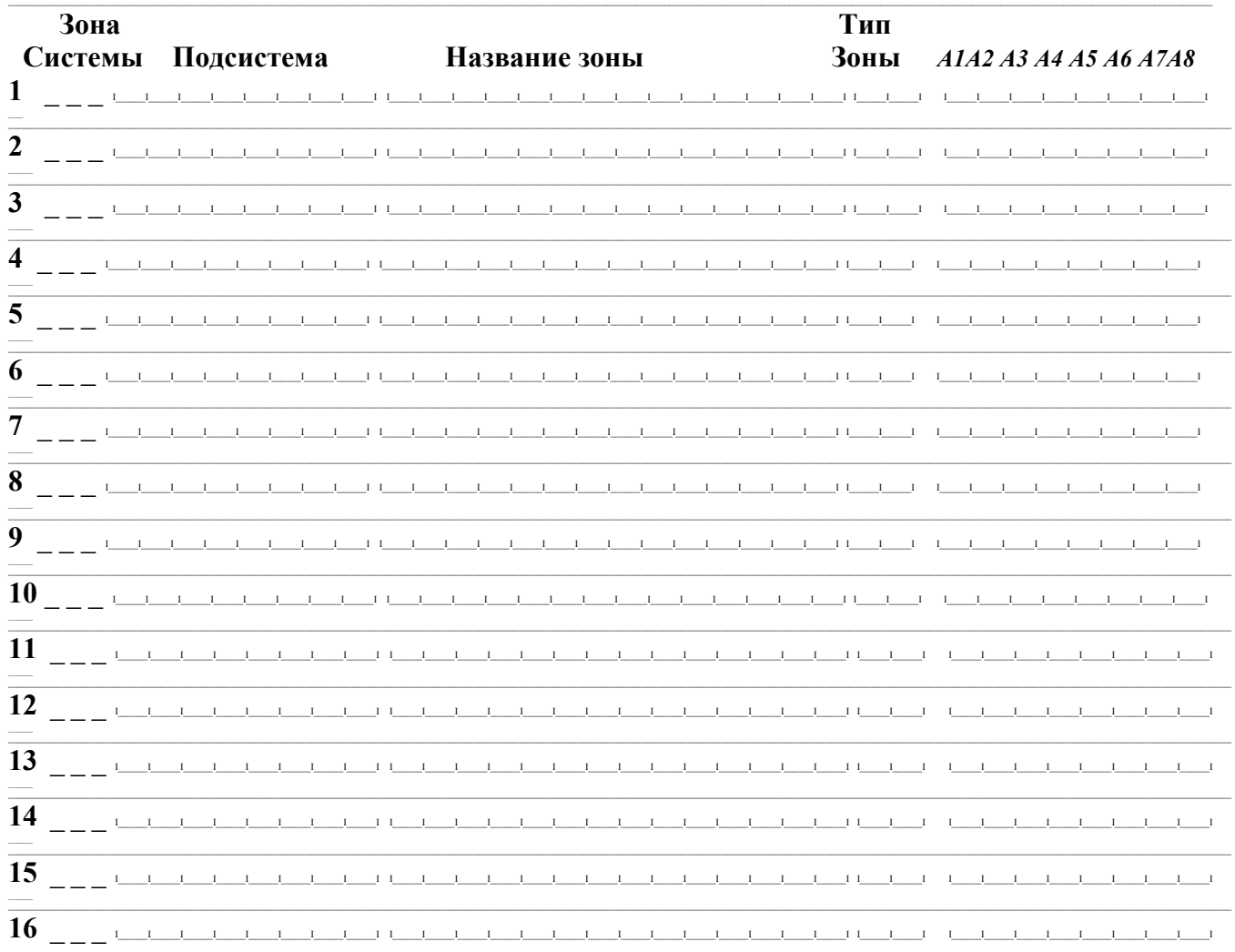

#### СОТВЕТСТВИЕ ТРЕБОВАНИЯМ ЕСС

ПРЕДУПРЕЖДЕНИЕ: Изменения или модификации не одобренные Digital Security Controls Ltd. Могут аннулировать ваши полномочия использовать это оборудование.

Это оборудование генерирует и использует энергию радиочастоты, и если оно не установлено или не использованный должным образом, в строгом соответствии с производственными инструкциями, может налагаться на радио и телевизионный прием.

Оно было протестировано и обнаруживался, чтобы подчиниться пределам для устройства Класса В в соответствии с спецификацией в Подчасти "В" Части 15 FCC. Правила, которые разрабатываются, чтобы обеспечить разумную защиту против такой интерференции в любой резидентной установке.

Тем не менее, нет гарантии, что интерференция не произойдет в конкретной установке. Если это оборудование вызывает помехи телевидению или радиоприему, которое может быть определено, попробуйте выключить и включить оборудование, и принять следующие мер:

- Переориентировать приемную антенну
- Переместите аварийное управление, что касается приемника
- Переместите аварийное управление прочь от приемника
- Подключите аварийное управление в другой штепсель чтобы аварийное управление и  $\bullet$ приемник находился в разных цепях.

Если Необходимо, пользователь должен обратиться к дилеру или опытному радио /телевизионному технику для дополнительных предложений. Потребитель может найти полезным следующий буклет, подготовленный FCC: "Как

Идентифицировать и Решать Радио/Телевизионные Проблемы Интерференции".

Это цифровое устройство класса В выполняет все необходимые условия Канадских правил оборудования вызывающих помехи.